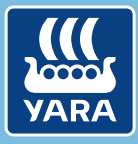

**Knowledge grows**

# Yara N-Tester BT

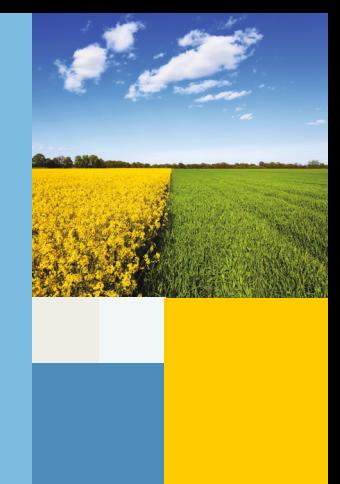

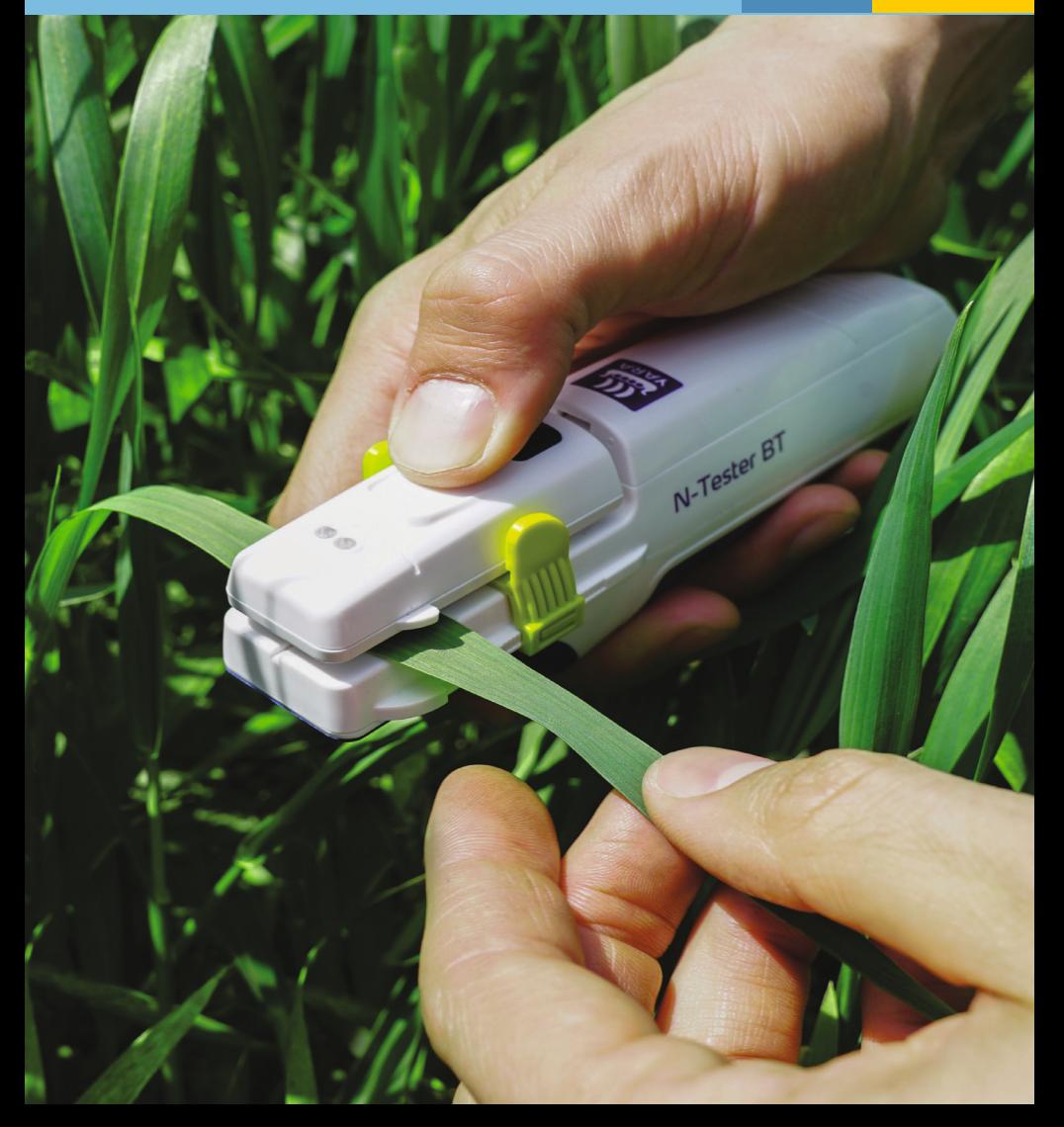

### Beskrivelse

**N-Tester BT**

Status LED-lampe Fingerstøtte On/Off knap kan Bladskinne Testskive Målehoved Kamera Batterirum **Brugervejledning Batterier Håndledsrem**  $+$ 四 2 AA-batterier Fastgøres her ved (allerede isat) brug

Dansk | 38

### Brug af N-Tester BT med Atfarm mobil App'en

#### **TRIN 1**

**Installer Atfarm App'en**

**Installer fra Google Play Store:**

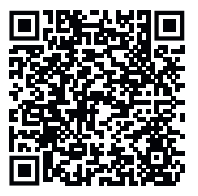

**Installer fra Apple App Store:**

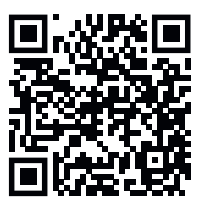

#### **2 TRIN**

N-anbefalingerne fra Yara gælder kun for visse afgrøder og stadier. Atfarm App'en giver dig denne information i afgrøde oversigten.

#### **Brug Atfarm App'en**

- Login med din Email og password.Opret eller vælg en mark.
- Scroll ned til N-Tester muligheder og start måling.
- Angiv sort og vækststadie og start måling .

#### **3 TRIN**

#### **Tænd din N-Tester BT**

• Tryk og hold On/Off knappen nede i et par sekunder Hvis LED lyset blinker rødt ved opstart mangles batteri.

Atfarm-mobilappen styrer forbindelsen automatisk. På nogle smartphones vises et vindue med Bluetooth-forbindelsesmuligheder, men du må ikke tilslutte N-Testeren i dette vindue.

#### **4 TRIN**

Hvis parringen lykkedes, forbliver den blå lysdiode tændt. Atfarmmobilappen guider dig til at foretage en "tom måling" i forhold til det omgivende lys.

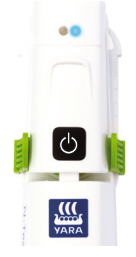

Hold N-Tester-hovedet lukket i flere sekunder for at kalibrere enheden.

## Sådan foretager du en måling

#### **5 TRIN**

Afhængigt af land og agrøde vil det anbefalede blad til selve målingen kunne variere. Generelt gælder: Vælg en plante i det rette vækststadie (~ BBCH 30–51). Undgå atypiske områder på marken når du måler (sandbanker, lerknolde eller lignende).

*Tip: Sørg for, at marken har nok svovl. Mangel på svovl ændrer bladfarven og den oplyste N-anbefaling er muligvis ikke korrekt.*

*Tip: Du kan have din telefon i lommen mens du udfører målingerne.* 

• Vælg det yngste, fuldt udviklede blad fra din plante for at foretage en måling. Undgå ujævne eller tykke punkter på bladet, blade med synlig tørkestress eller blade, der er rullet sammen.

*Tip: Alle de følgende handlinger kan udføres med testskiven for at træne håndteringen af N-Tester BT eller for at tjekke dens funktioner.* 

*Hvis dette er tilfældet, placer da testskiven i målehovedet så det grønne glas dækker linsen.*

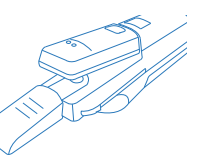

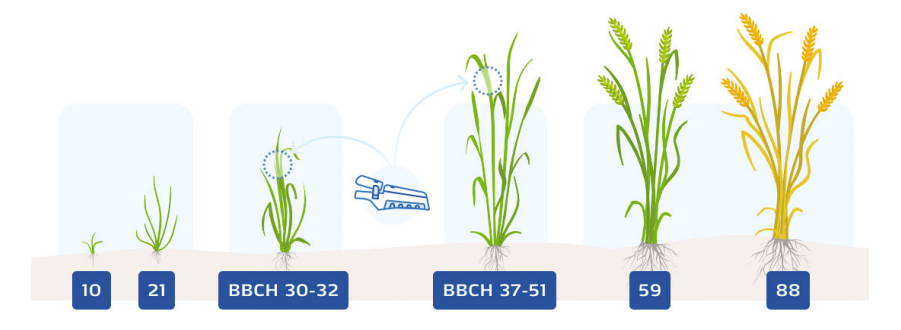

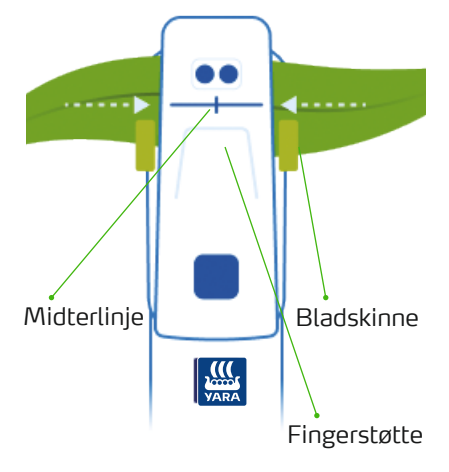

#### **6 TRIN**

Placer bladet i midten af målehovedet ved hjælp af midterlinjen, så bladet placeres, som vist på billedet. Kameraet i målehovedet skal dækkes helt. Brug eventuelt bladskinnen til at justere til bladets bredde.

*Tip: Forsøg at holde bladet, du måler på, i skyggen under målingen*

Pres måleenhederne sammen ved hjælp af tommelfingeren. Hold indtil LED lyset blinker. Der vil også være indikation på din telefon.

En fejlmåling er enten indikeret ved et rødt blink eller indikation på Atfarm App'en. Gentag målingen.

#### **7 TRIN**

• Gentag målingen mindst det antal, der er angivet i appen, i hele marken.

*Tip: Du opnår de bedste resultater, hvis du bevæger dig gennem marken i et W-mønster.*

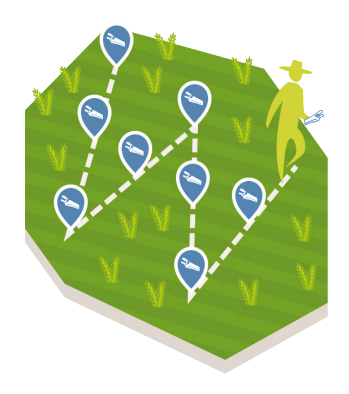

- Anvend Atfarm App'en til at få en N-Anbefaling.
- Efter sidste måling slukkes N-Testeren på On/Off knappen.

### Specifikationer & Kontakt

#### **Forhold ved brug**

Anvend enheden i temperaturer mellem 0-55 °C og ved en luftfugtighed på under 85 %. Beskyt N-testeren mod kraftig regn eller nedsænkning i væske!

#### **Batterier**

N-Tester BT bruger 2 AA (LR06) batterier. For at skifte batterier åbnes ind til batterirummet ved at skrue de 4 skruer løs (PH1 skruetrækker).

#### **Langvarig opbevaring**

Fjern batterierne før langvarig opbevaring.

#### **Rengøring**

Rengør enheden med en fugtig klud. Anvend ikke kemiske rengøringsmidler og placer aldrig enheden under rindende vand. Vær forsigtig med kameraet i målehovedet. Rengør kun kameraet med en ren, tør og blød klud, hvis det er nødvendig.

#### **Oplysninger**

Dette produkt overholde alle gældende EU direktiver. Overensstemmelseserklæringen kan fås fra support.

 $\epsilon$ 

#### **KONTAKT**

Hvis du har spørgsmål, er du velkommen til at kontakte os. Kontakt se manuel bagcover.

#### **HAR DU BRUG FOR MERE HJÆLP?**

*https://support.at.farm/*

eller

Skan QR koden:

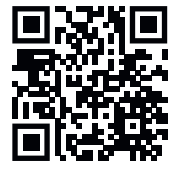

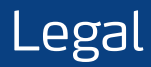

The following text is in English for legal reasons.

#### **List of the used Open-source Components**

The listed Open-source software (OSS) components are used within the device under the terms of the respective licenses. The source code corresponding to the Open-source software components is also provided along with the product wherever mandated by the respective OSS license.

Included OOS components: STM32Cube generated files, STM32 Examples

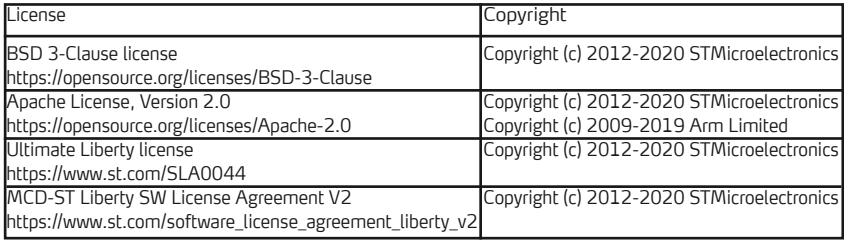

#### COPYRIGHT(c) 2012-2020 STMicroelectronics

Redistribution and use in source and binary forms, with or without modification, are permitted provided that the following conditions are met:

- 1. Redistributions of source code must retain the above copyright notice, this list of conditions and the following disclaimer.
- 2. Redistributions in binary form must reproduce the above copyright notice, this list of conditions and the following disclaimer in the documentation and/or other materials provided with the distribution.
- 3. Neither the name of STMicroelectronics nor the names of its contributors may be used to endorse or promote products derived from this software without specific prior written permission.

THIS SOFTWARE IS PROVIDED BY THE COPYRIGHT HOLDERS AND CONTRIBUTORS "AS IS" AND ANY EXPRESS OR IMPLIED WARRANTIES, INCLUDING, BUT NOT LIMITED TO, THE IMPLIED WARRANTIES OF MERCHANTABILITY AND FITNESS FOR A PARTICULAR PURPOSE ARE DISCLAIMED. IN NO EVENT SHALL THE COPYRIGHT HOLDER OR CONTRIBUTORS BE LIABLE FOR ANY DIRECT, INDIRECT, INCIDENTAL, SPECIAL, EXEMPLARY, OR CONSEQUENTIAL DAMAGES (INCLUDING, BUT NOT LIMITED TO, PROCUREMENT OF SUBSTITUTE GOODS OR SERVICES; LOSS OF USE, DATA, OR PROFITS; OR BUSINESS INTERRUPTION) HOWEVER CAUSED AND ON ANY THEORY OF LIABILITY, WHETHER IN CONTRACT, STRICT LIABILITY, OR TORT (INCLUDING NEGLIGENCE OR OTHERWISE) ARISING IN ANY WAY OUT OF THE USE OF THIS SOFTWARE, EVEN IF ADVISED OF THE POSSIBILITY OF SUCH DAMAGE.

**Yara Digital Farming** Niederlassung Yara GmbH & Co. KG Gneisenaustr. 66 10961 Berlin Germany

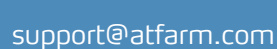

**https://at.farm/**

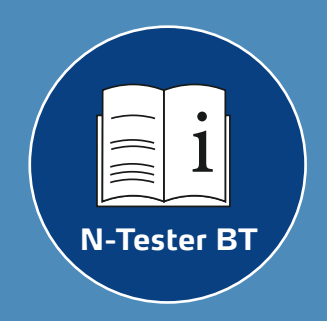

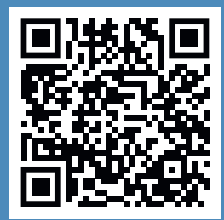

**Updates**

**V2.24**

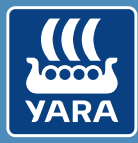

### **Knowledge grows**